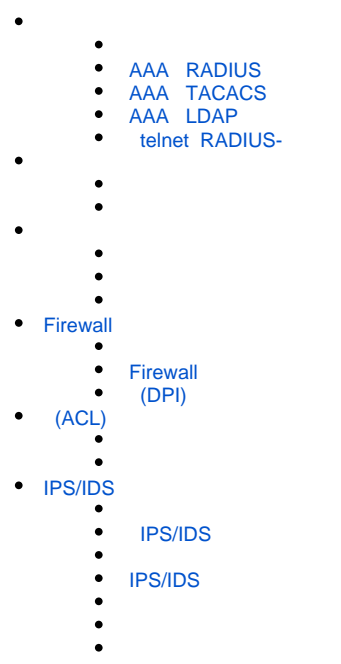

 $\bullet$ 

AAA (Authentication, Authorization, Accounting) –

T.

- Authentication  $() () \cdot ,$ .
- Authorization (, , ) .
- Accounting () .
- 

T.

<span id="page-0-0"></span>П

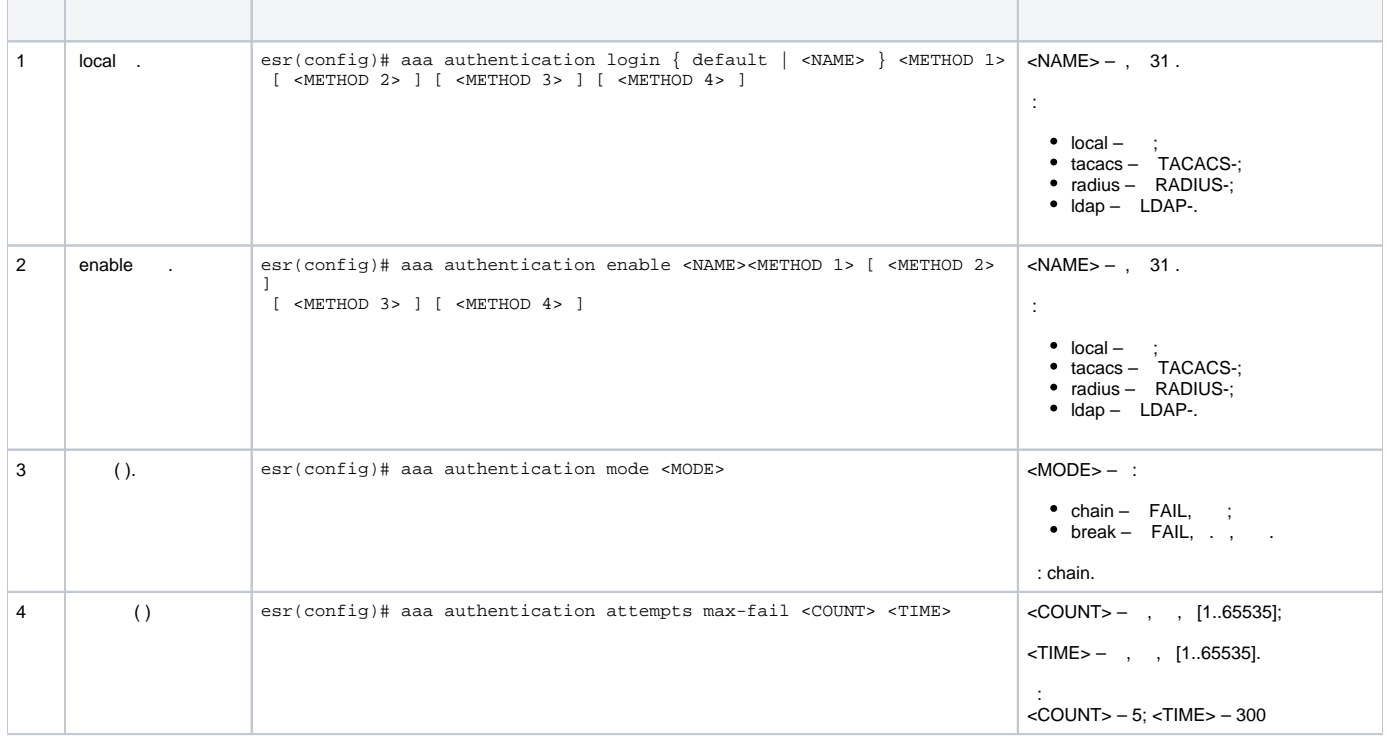

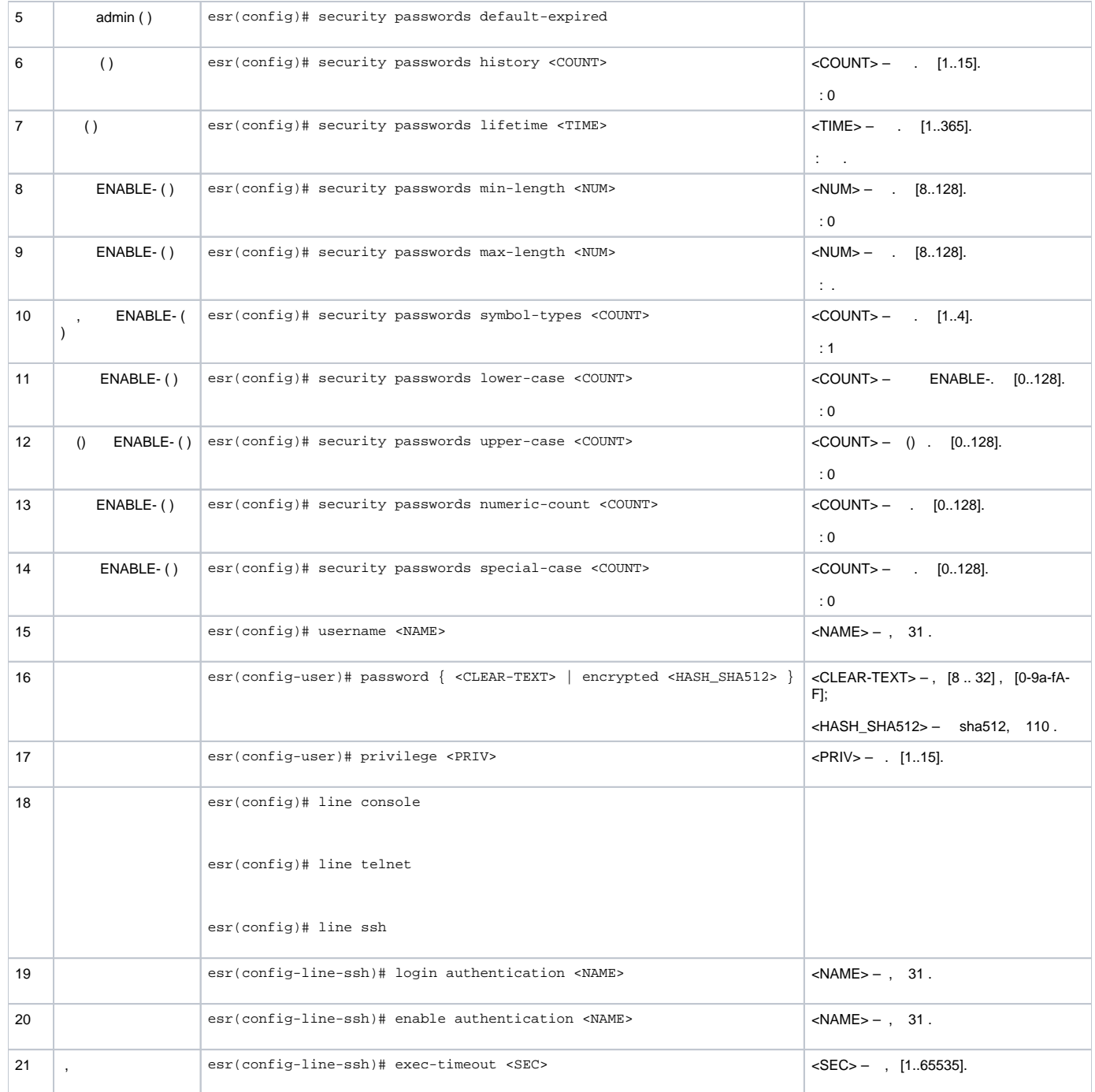

# <span id="page-1-0"></span> **AAA RADIUS**

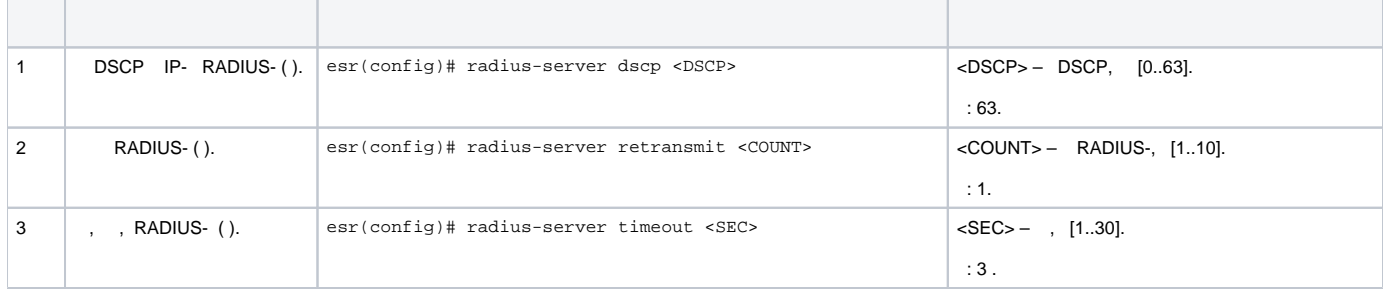

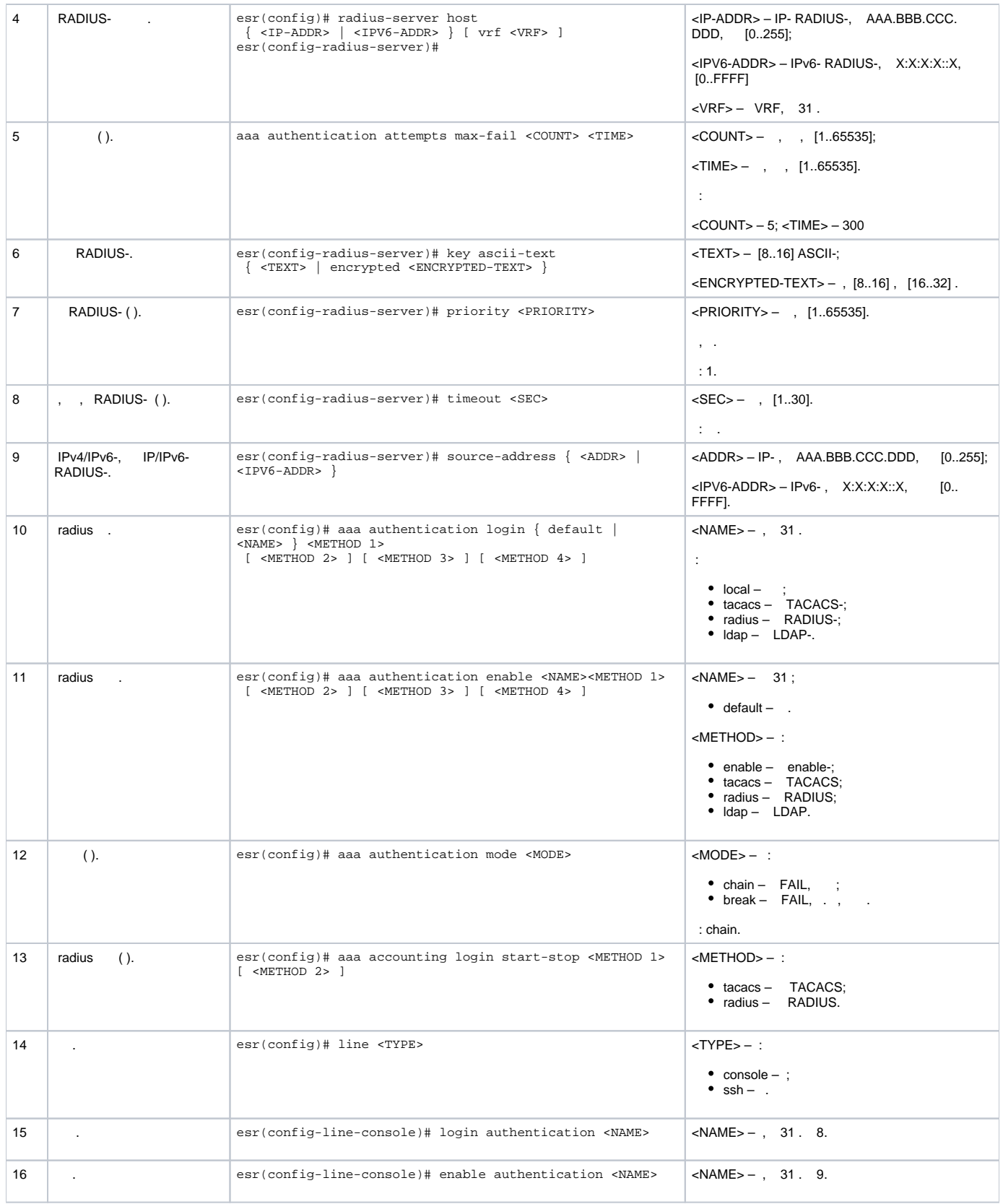

# **AAA TACACS**

<span id="page-2-0"></span>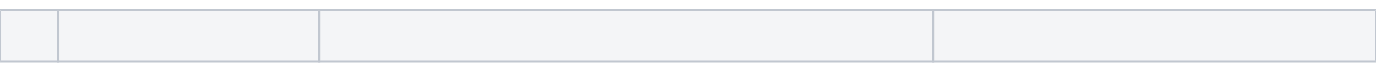

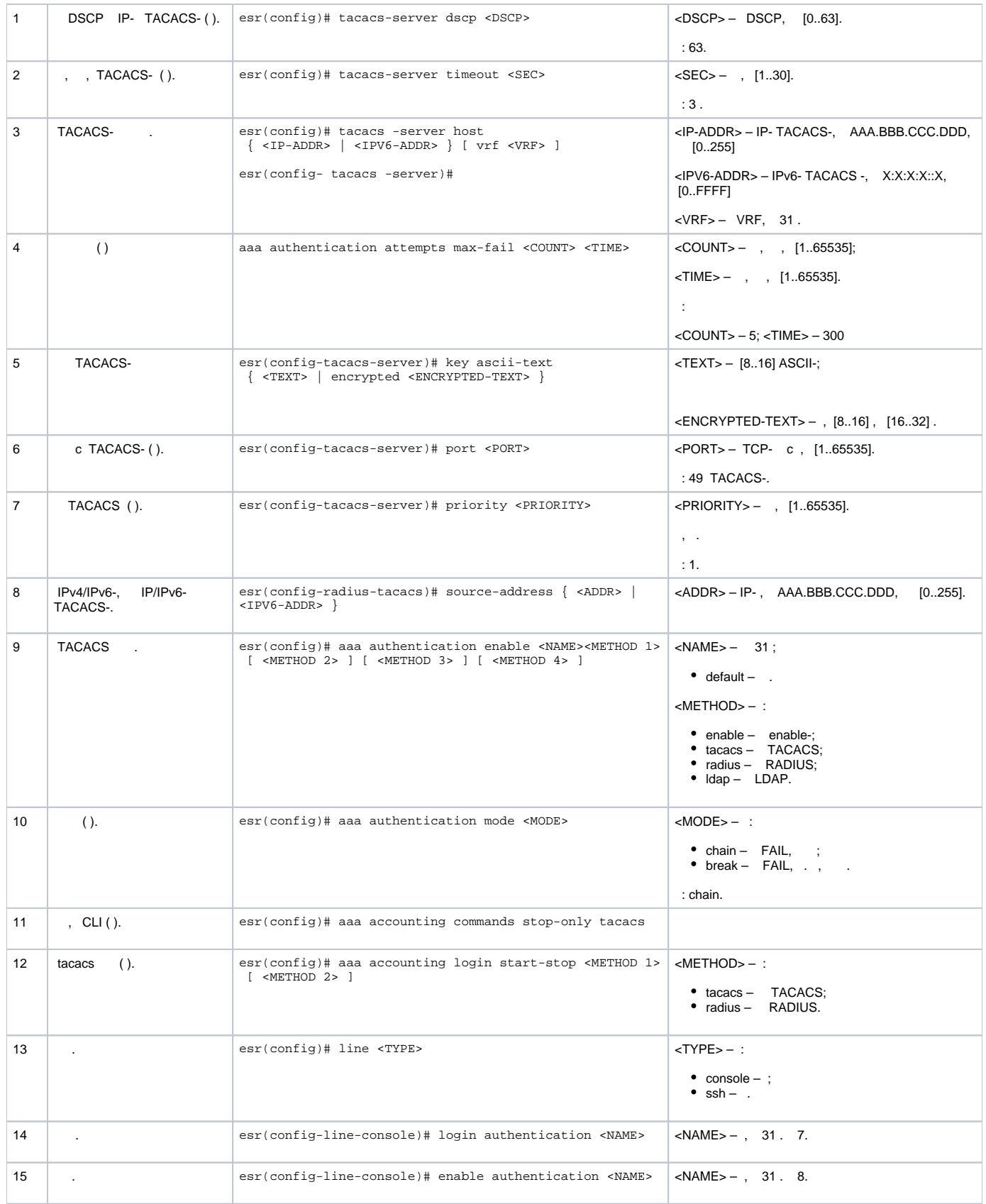

# <span id="page-3-0"></span> **AAA LDAP**

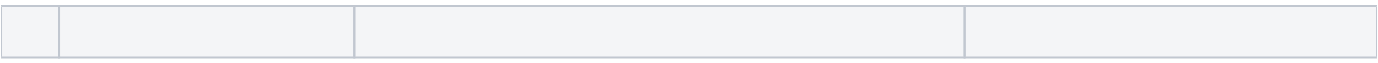

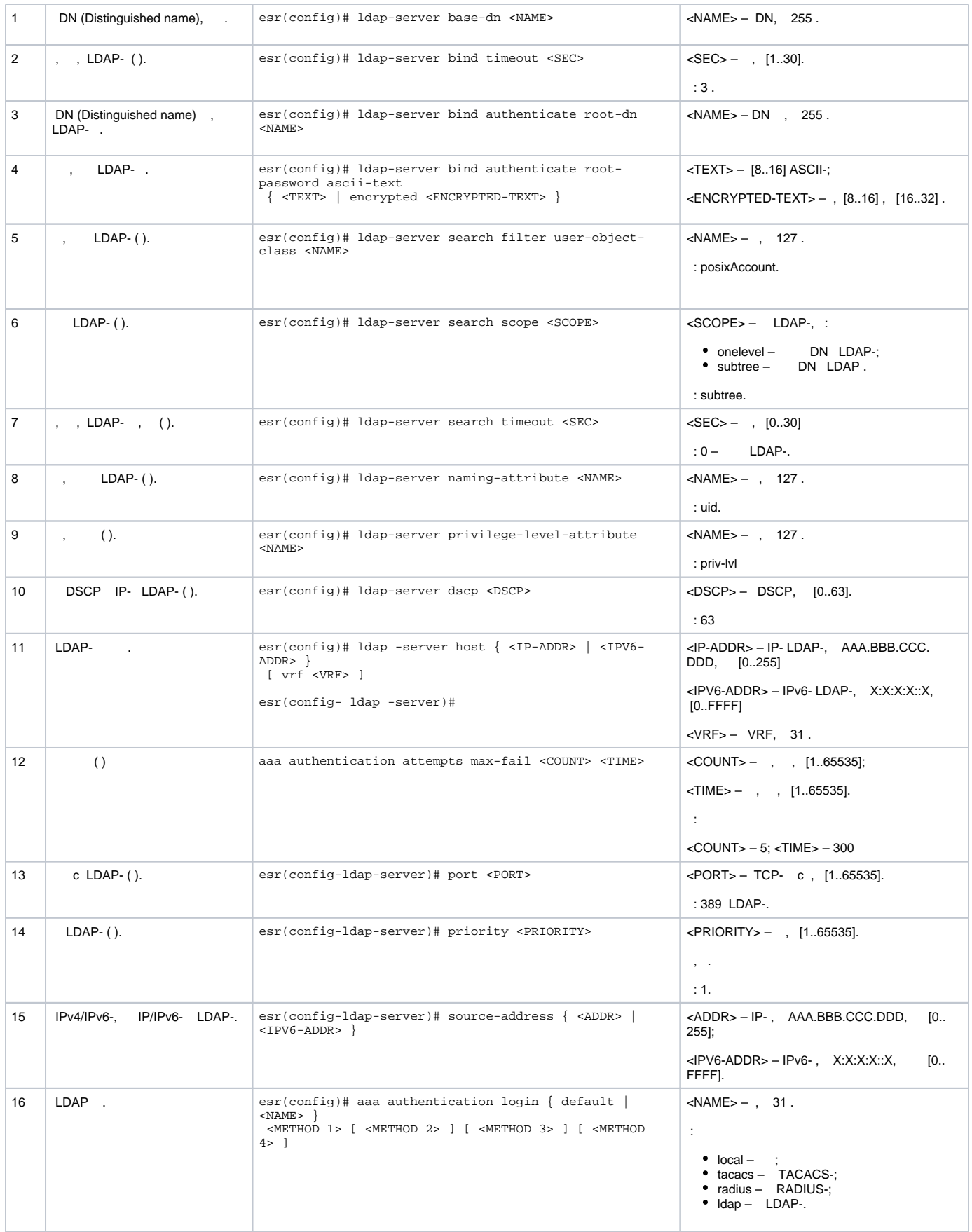

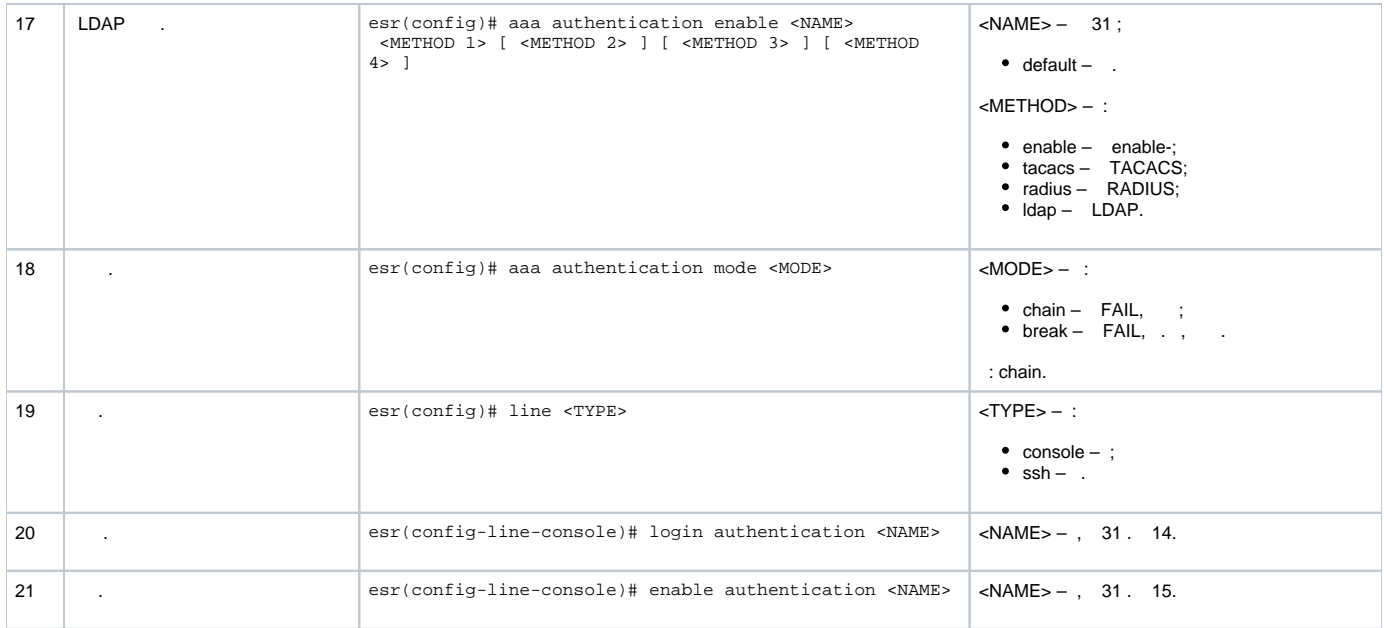

## **telnet RADIUS-**

, Telnet, RADIUS (192.168.16.1/24).

### RADIUS- (password):

```
esr# configure
esr(config)# radius-server host 192.168.16.1
esr(config-radius-server)# key ascii-text encrypted 8CB5107EA7005AFF
esr(config-radius-server)# exit
```
:

<span id="page-5-0"></span>:

:

esr(config)# aaa authentication login log radius

, Telnet-:

```
esr(config)# line telnet
esr(config-line-telnet)# login authentication log
esr(config-line-telnet)# exit
esr(config)# exit
```
### RADIUS- :

esr# show aaa radius-servers

:

esr# show aaa authentication

<span id="page-5-1"></span>, (1-15). , .

 $1 - 9 -$  (show ...);

 $10-14 -$ , ;

 $15 - .$ 

CLI :

esr(config)# privilege <COMMAND-MODE> level <PRIV><COMMAND>

<COMMAND-MODE> – ;

<PRIV> – , [1..15];

<span id="page-6-0"></span> $<$ COMMAND> $-$ , 255.

10, «show interfaces bridges». «show interfaces bridges» 3.

:

:

, 10 3:

esr(config)# privilege root level 3 "show interfaces bridge" esr(config)# privilege root level 10 "show interfaces"

<span id="page-6-1"></span>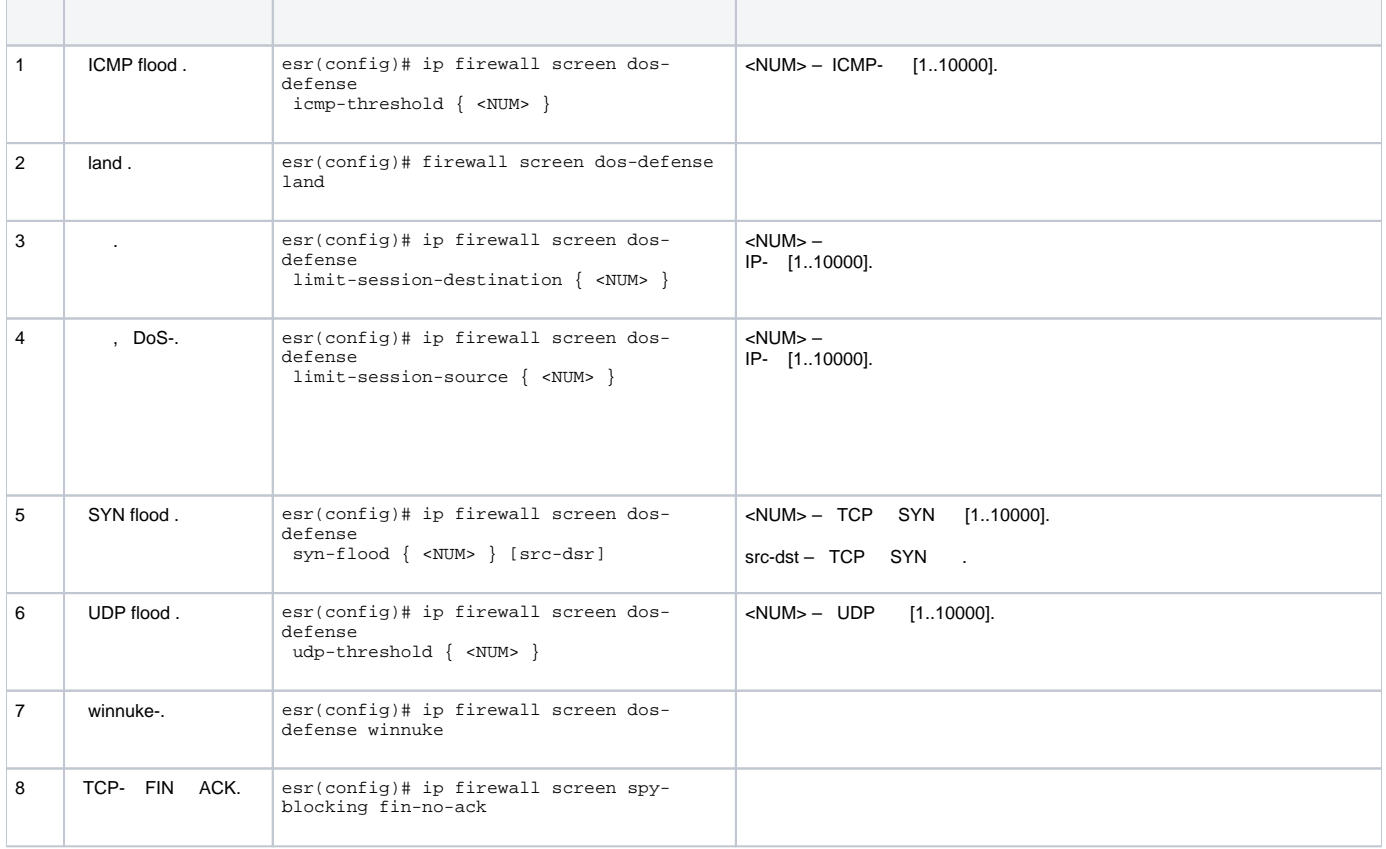

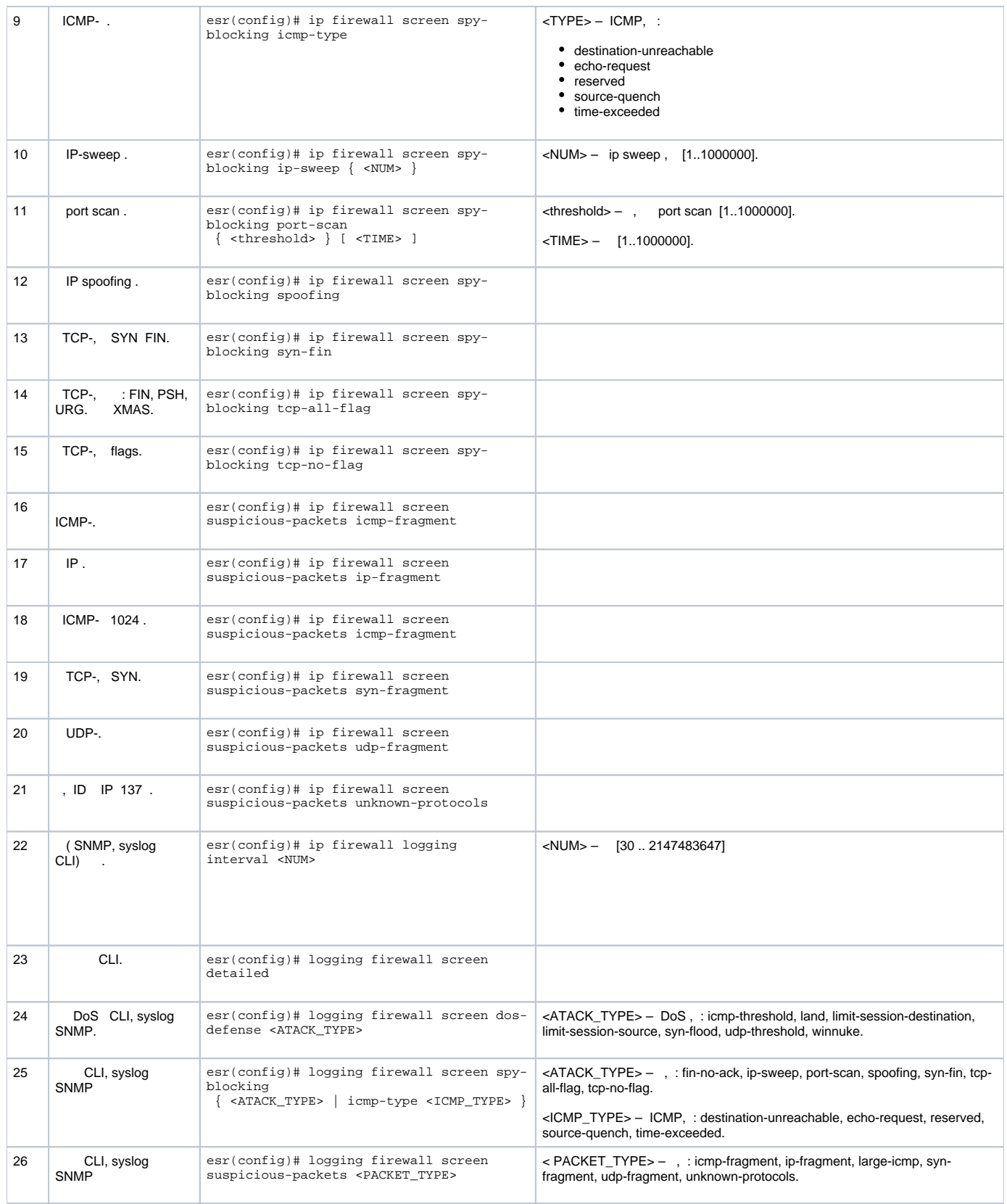

<span id="page-7-0"></span>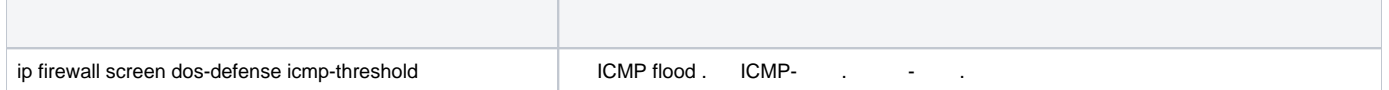

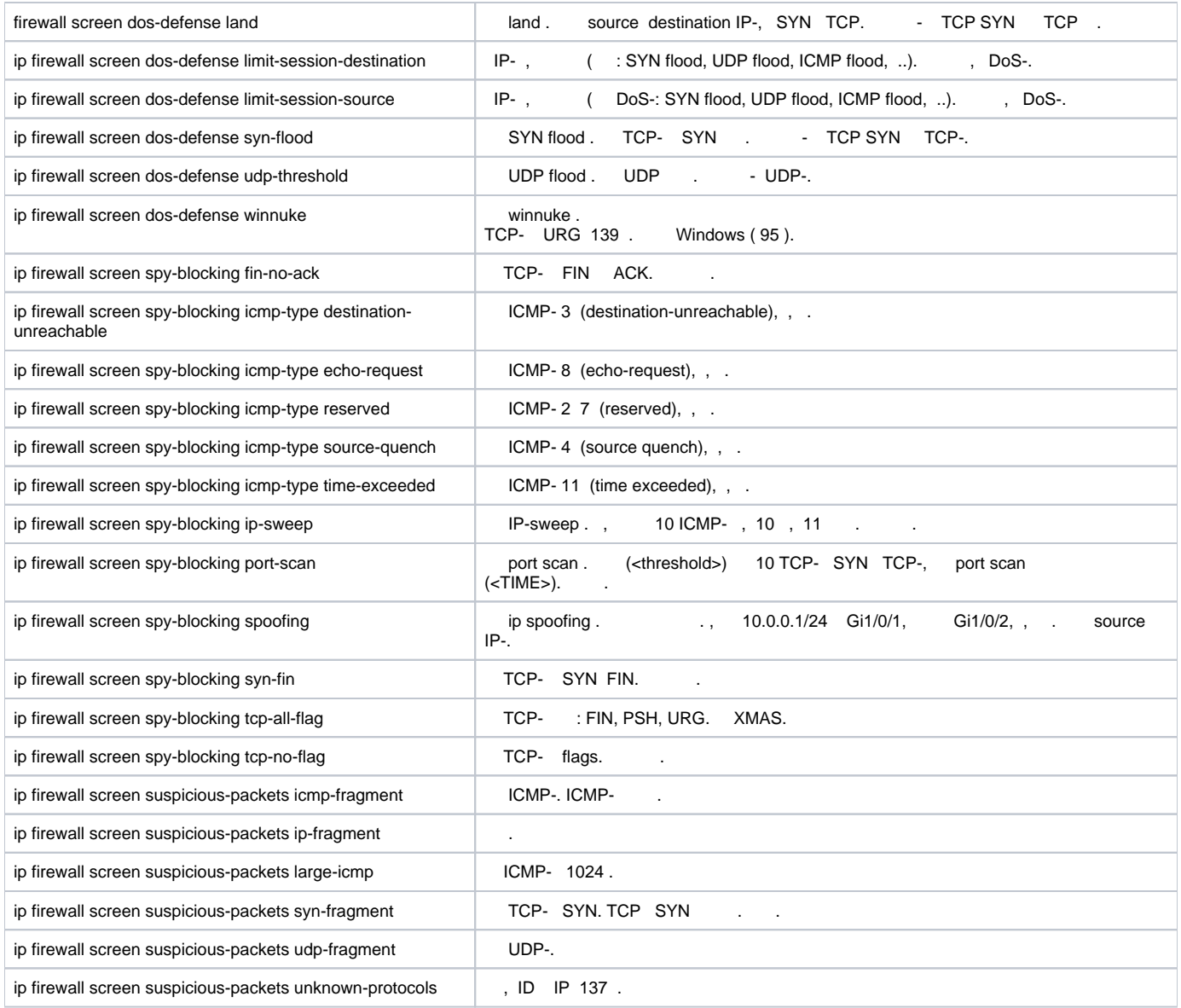

### LAN ESR land, syn-flood, ICMP flood SNMP SNMP- 192.168.0.10.

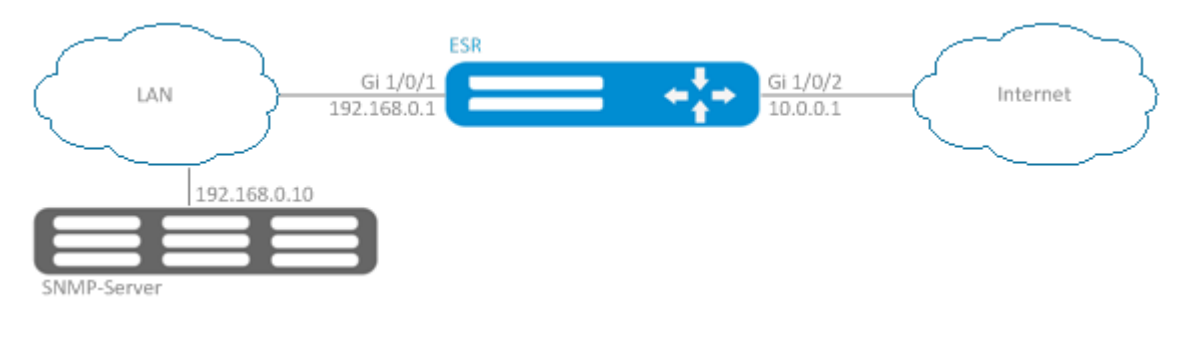

firewall ( firewall ):

<span id="page-8-0"></span>:

:

esr(config)# security zone LAN esr(config-zone)# exit esr(config)# security zone WAN esr(config-zone)# exit esr(config)# security zone-pair LAN WAN esr(config-zone-pair)# rule 100 esr(config-zone-pair-rule)# action permit esr(config-zone-pair-rule)# enable esr(config-zone-pair-rule)# ex esr(config-zone-pair)# exit esr(config)# security zone-pair WAN LAN esr(config-zone-pair)# rule 100 esr(config-zone-pair-rule)# action permit esr(config-zone-pair-rule)# enable esr(config-zone-pair-rule)# exit esr(config-zone-pair)# exit esr(config)# interface gigabitethernet 1/0/1 esr(config-if-gi)# security-zone LAN esr(config-if-gi)# ip address 192.168.0.1/24 esr(config-if-gi)# exit esr(config)# interface gigabitethernet 1/0/2 esr(config-if-gi)# security-zone WAN esr(config-if-gi)# ip address 10.0.0.1/24 esr(config-if-gi)# exit

land, syn-flood, ICMP flood :

```
esr(config)# ip firewall screen dos-defense land 
esr(config)# ip firewall screen dos-defense syn-flood 100 src-dst 
esr(config)# ip firewall screen dos-defense icmp-threshold 100
```
:

```
esr(config)# ip firewall logging screen dos-defense land 
esr(config)# ip firewall logging screen dos-defense syn-flood 
esr(config)# ip firewall logging screen dos-defense icmp-threshold
```
#### SNMP-, :

```
esr(config)# snmp-server
esr(config)# snmp-server host 192.168.0.10
```
:

esr# show ip firewall screen counters

## <span id="page-9-0"></span>Firewall

Firewall – , where  $\overline{a}$ .

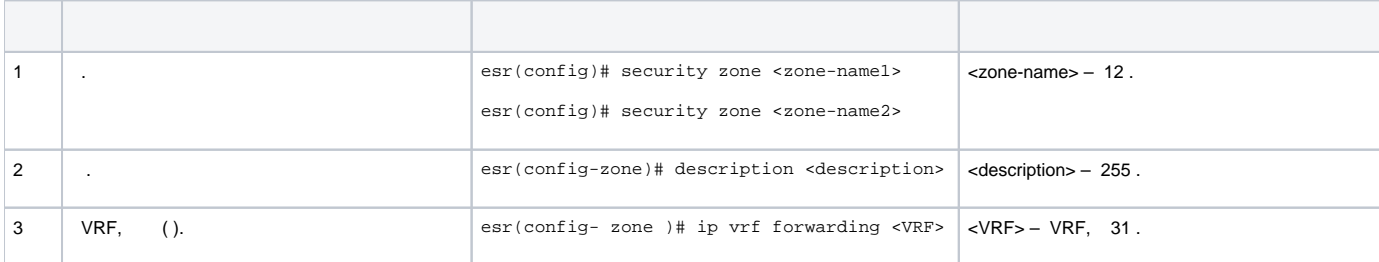

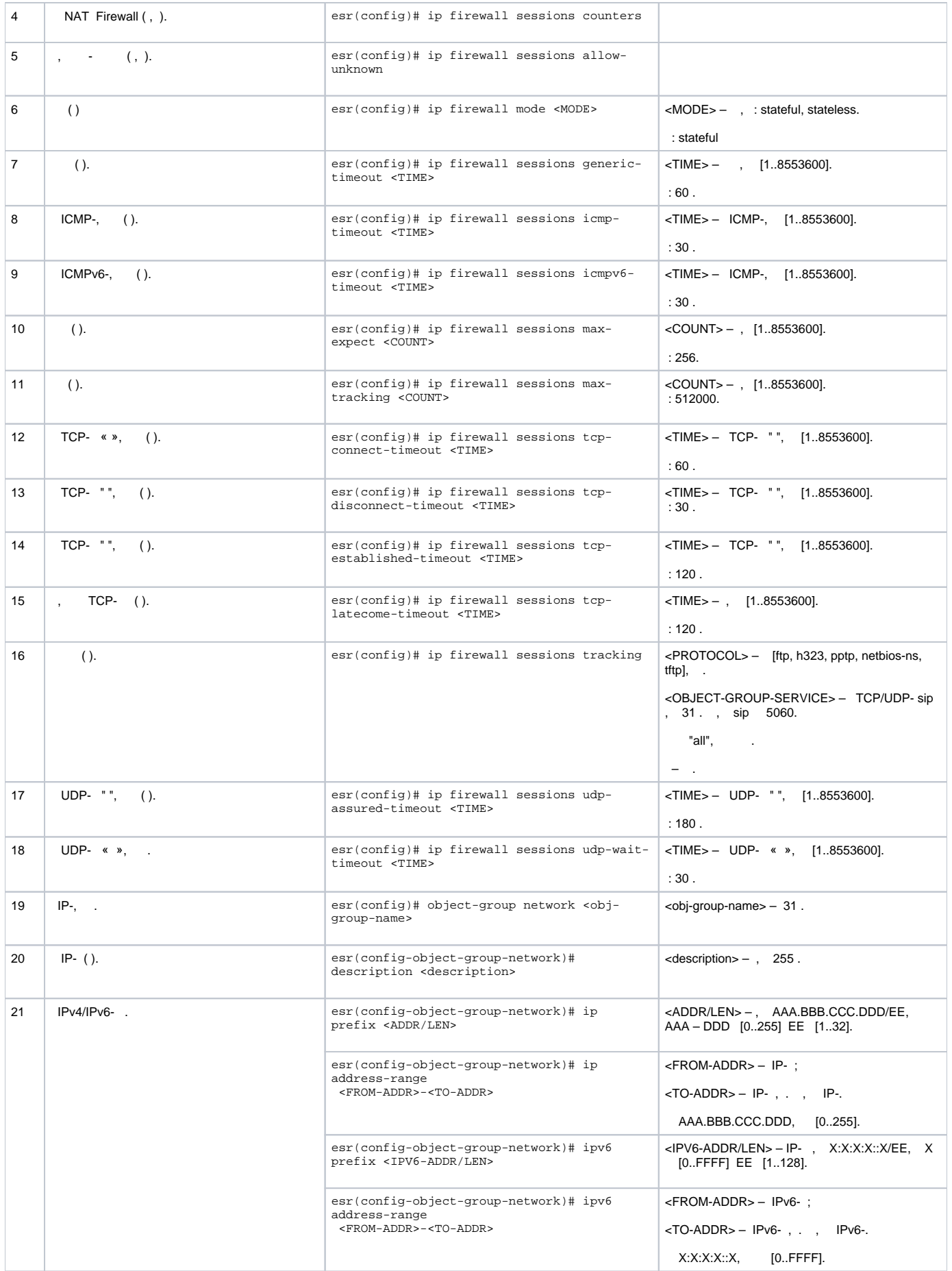

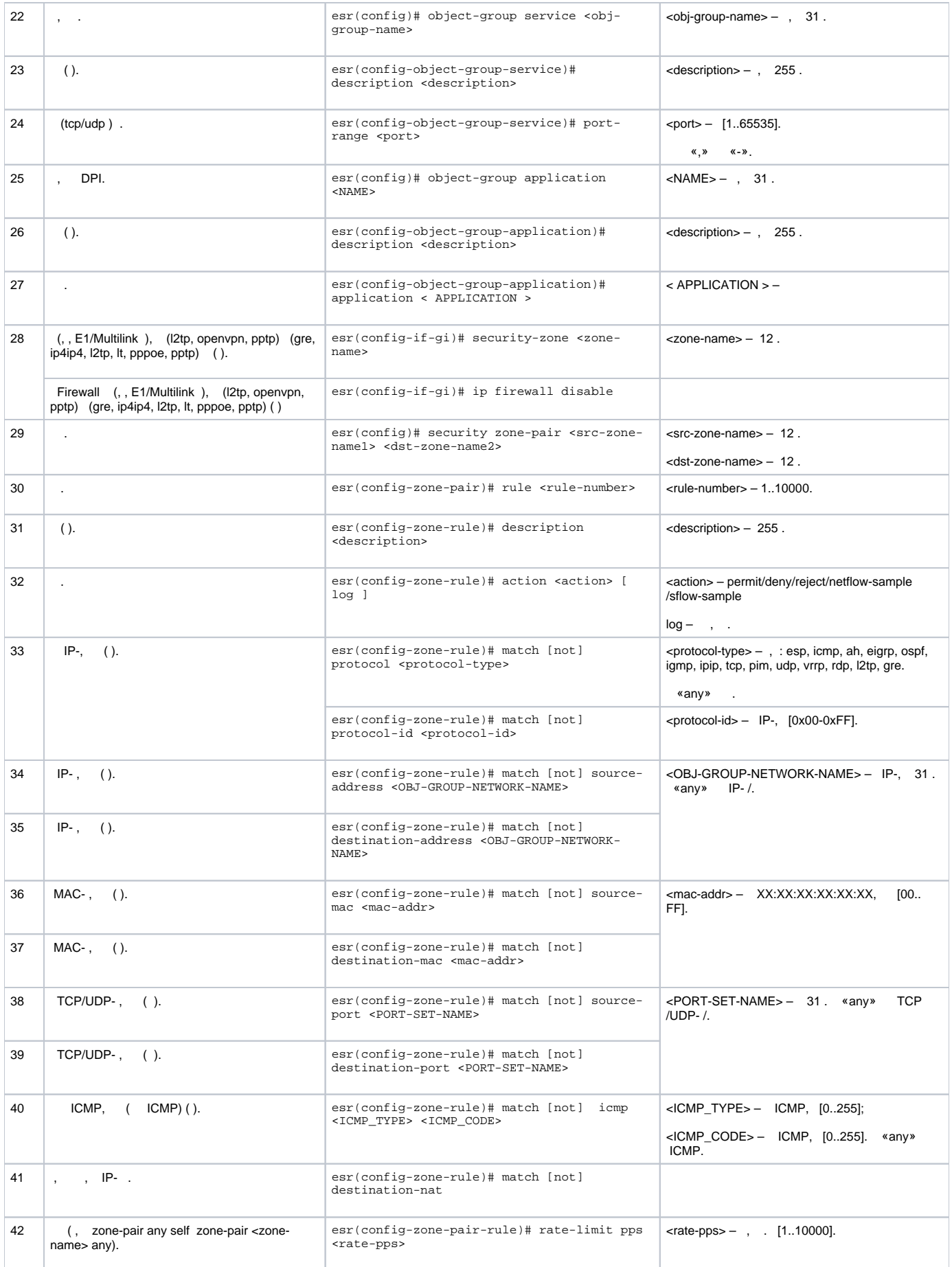

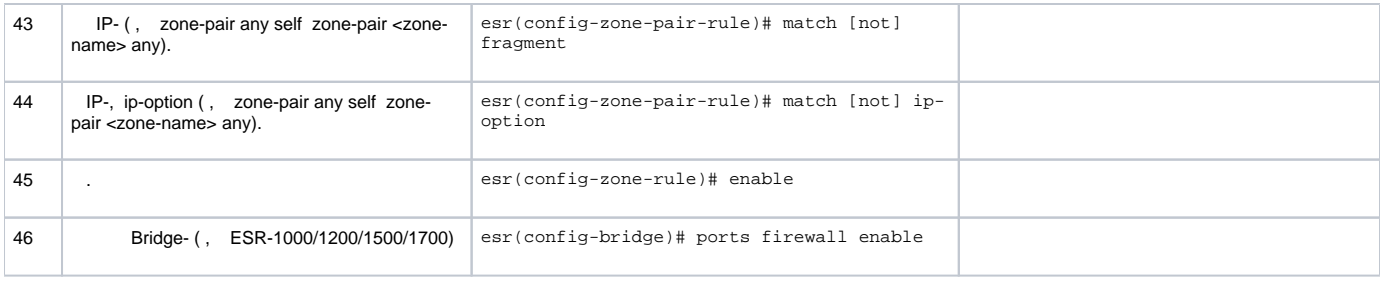

 $1$  not, , .

«match» «not». , .

« CLI».

# <span id="page-12-0"></span> **Firewall**

```
:
```
ICMP R1, R2 ESR.

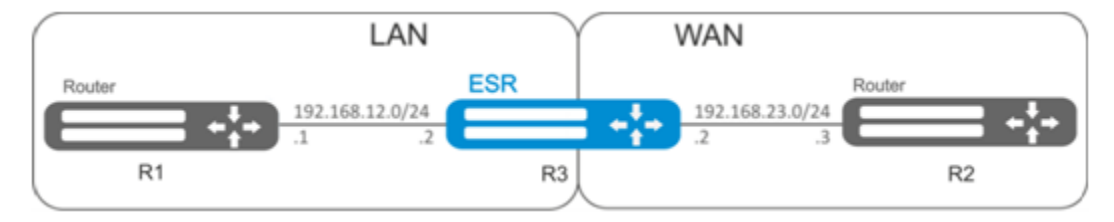

ESR :

:

:

```
esr# configure
esr(config)# security zone LAN
esr(config-zone)# exit
esr(config)# security zone WAN
esr(config-zone)# exit
```

```
esr(config)# interface gi1/0/2
esr(config-if-gi)# ip address 192.168.12.2/24
esr(config-if-gi)# security-zone LAN
esr(config-if-gi)# exit
esr(config)# interface gi1/0/3
esr(config-if-gi)# ip address 192.168.23.2/24
esr(config-if-gi)# security-zone WAN 
esr(config-if-gi)# exit
```
«LAN», , «WAN», «WAN».

```
esr(config)# object-group network WAN
esr(config-object-group-network)# ip address-range 192.168.23.2
esr(config-object-group-network)# exit
esr(config)# object-group network LAN
esr(config-object-group-network)# ip address-range 192.168.12.2
esr(config-object-group-network)# exit
esr(config)# object-group network LAN_GATEWAY
esr(config-object-group-network)# ip address-range 192.168.12.1
esr(config-object-group-network)# exit
esr(config)# object-group network WAN_GATEWAY
esr(config-object-group-network)# ip address-range 192.168.23.3
esr(config-object-group-network)# exit
```
«LAN» «WAN» , ICMP- R1 R2. enable:

```
esr(config)# security zone-pair LAN WAN
esr(config-zone-pair)# rule 1
esr(config-zone-pair-rule)# action permit
esr(config-zone-pair-rule)# match protocol icmp
esr(config-zone-pair-rule)# match destination-address WAN_GATEWAY
esr(config-zone-pair-rule)# match source-address LAN_GATEWAY
esr(config-zone-pair-rule)# enable
esr(config-zone-pair-rule)# exit
esr(config-zone-pair-pair)# exit
```
«WAN» «LAN» , ICMP- R2 R1. enable:

```
esr(config)# security zone-pair WAN LAN
esr(config-zone-pair)# rule 1
esr(config-zone-pair-rule)# action permit
esr(config-zone-pair-rule)# match protocol icmp
esr(config-zone-pair-rule)# match destination-address LAN_GATEWAY
esr(config-zone-pair-rule)# match source-address WAN_GATEWAY
esr(config-zone-pair-rule)# enable
esr(config-zone-pair-rule)# exit
esr(config-zone-pair)# exit
```
«self». , , «self». , «WAN» «self». , ICMP- R2 ESR, ICMP- «WAN»:

```
esr(config)# security zone-pair WAN self
esr(config-zone-pair)# rule 1
esr(config-zone-pair-rule)# action permit
esr(config-zone-pair-rule)# match protocol icmp
esr(config-zone-pair-rule)# match destination-address WAN
esr(config-zone-pair-rule)# match source-address WAN_GATEWAY
esr(config-zone-pair-rule)# enable
esr(config-zone-pair-rule)# exit
esr(config-zone-pair)# exit
```
, «LAN» «self». , ICMP- R1 ESR, ICMP- «LAN»:

:

```
esr(config)# security zone-pair LAN self
esr(config-zone-pair)# rule 1
esr(config-zone-pair-rule)# action permit
esr(config-zone-pair-rule)# match protocol icmp
esr(config-zone-pair-rule)# match destination-address LAN
esr(config-zone-pair-rule)# match source-address LAN_GATEWAY
esr(config-zone-pair-rule)# enable
esr(config-zone-pair-rule)# exit
esr(config-zone-pair)# exit
esr(config)# exit
```
esr# show security zone

```
 :
esr# show security zone-pair
esr# show security zone-pair configuration
```
:

esr# show ip firewall sessions

## **(DPI)**

:

<span id="page-14-0"></span>Δ - . .

#### youtube, bittorrent facebook.

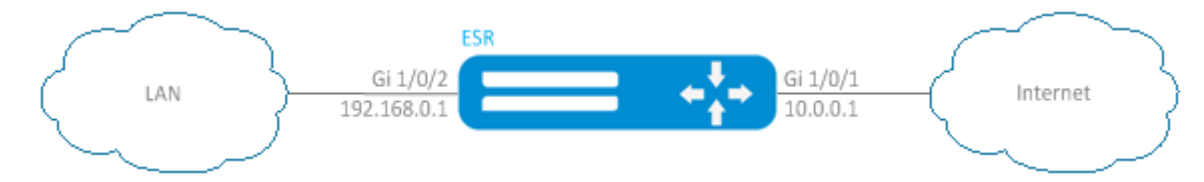

#### ESR :

:

esr# configure esr(config)# security zone LAN esr(config-zone)# exit esr(config)# security zone WAN esr(config-zone)# exit

:

, .

```
esr(config)# interface gi1/0/1
esr(config-if-gi)# ip address 10.0.0.1/24
esr(config-if-gi)# security-zone WAN
esr(config-if-gi)# exit
esr(config)# interface gi1/0/2
esr(config-if-te)# ip address 192.168.0.1/24
esr(config-if-te)# security-zone LAN 
esr(config-if-te)# exit
```
esr(config)# object-group application APP esr(config-object-group-application)# application youtube esr(config-object-group-application)# application bittorrent esr(config-object-group-application)# application facebook esr(config-object-group-application)# exit

```
esr(config)# security zone-pair WAN LAN 
esr(config-zone-pair)# rule 1
esr(config-zone-pair-rule)# action deny
esr(config-zone-pair-rule)# match application APP
esr(config-zone-pair-rule)# enable
esr(config-zone-pair-rule)# exit
esr(config-zone-pair)# rule 2
esr(config-zone-pair-rule)# action permit
esr(config-zone-pair-rule)# enable
esr(config-zone-pair-rule)# exit
esr(config-zone-pair-pair)# exit
```
«LAN» «WAN» , . enable:

```
esr(config)# security zone-pair LAN WAN
esr(config-zone-pair)# rule 1
esr(config-zone-pair-rule)# action permit
esr(config-zone-pair-rule)# enable
esr(config-zone-pair-rule)# exit
esr(config-zone-pair-pair)# exit
```
:

:

:

```
esr# show security zone
```

```
esr# show security zone-pair
esr# show security zone-pair configuration
```
esr# show ip firewall sessions

# (ACL)

<span id="page-15-0"></span>Access Control List ACL — , , .

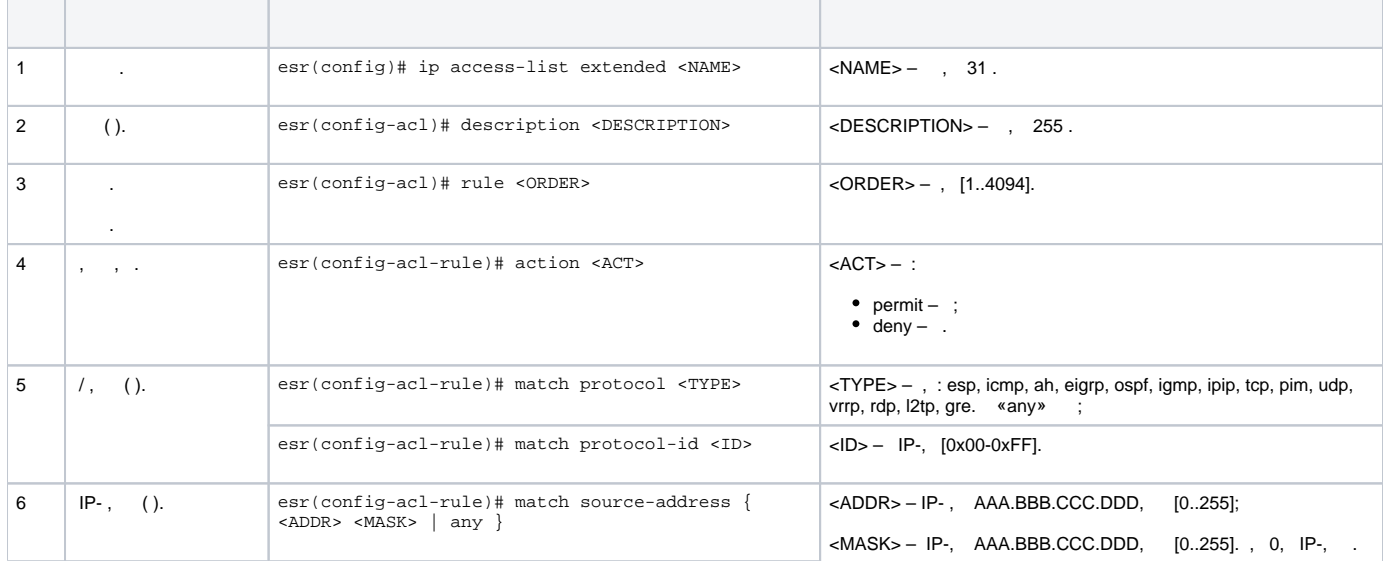

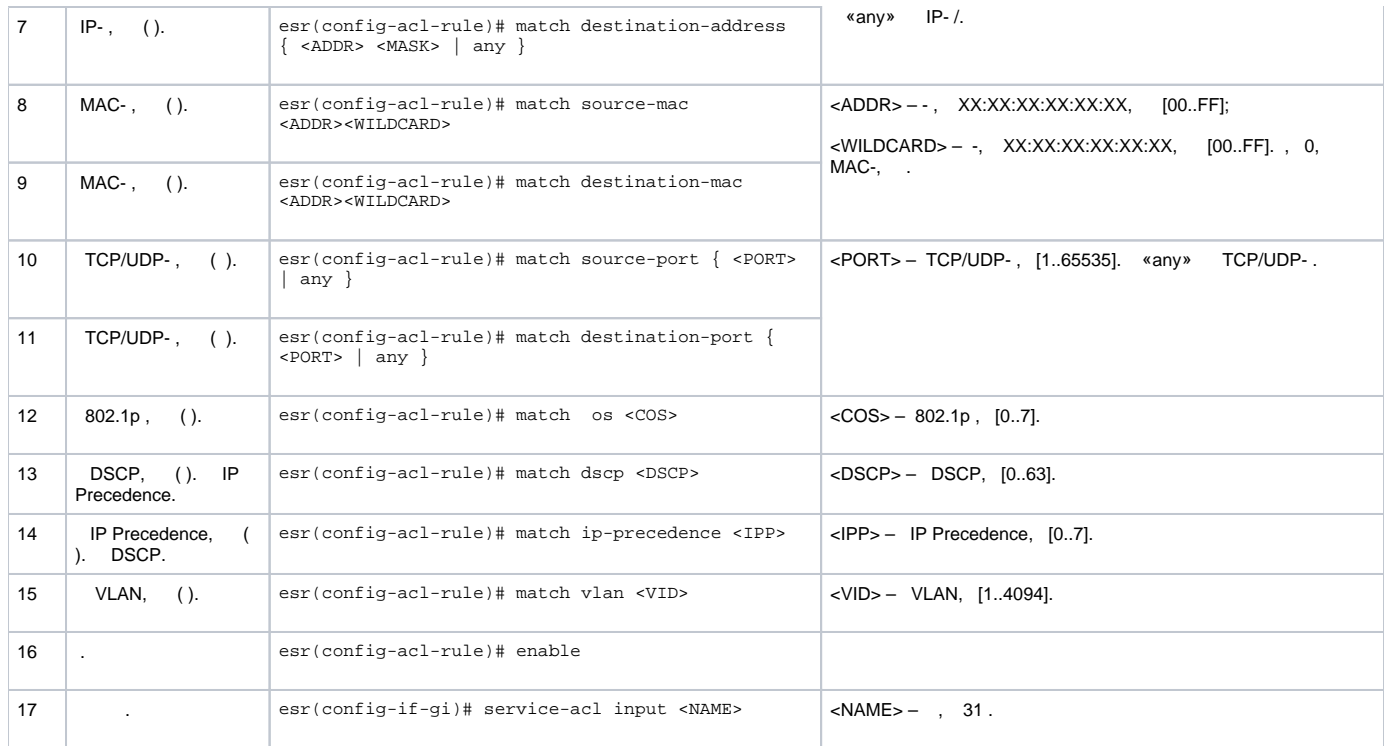

QoS.

<span id="page-16-0"></span>:

:

:

192.168.20.0/24.

esr# configure esr(config)# ip access-list extended white esr(config-acl)# rule 1 esr(config-acl-rule)# action permit esr(config-acl-rule)# match source-address 192.168.20.0 255.255.255.0 esr(config-acl-rule)# enable esr(config-acl-rule)# exit esr(config-acl)# exit

#### Gi1/0/19 :

```
esr(config)# interface gigabitethernet 1/0/19
esr(config-if-gi)# service-acl input white
```
esr# show ip access-list white

# <span id="page-16-1"></span>IPS/IDS

:

IPS/IDS (*Intrusion Prevention System / Intrusion Detection System*) –  $-$ ,  $-$ 

. IPS/IDS . ESR . - CLI , .

<span id="page-16-2"></span>ESR EmergingThreats .

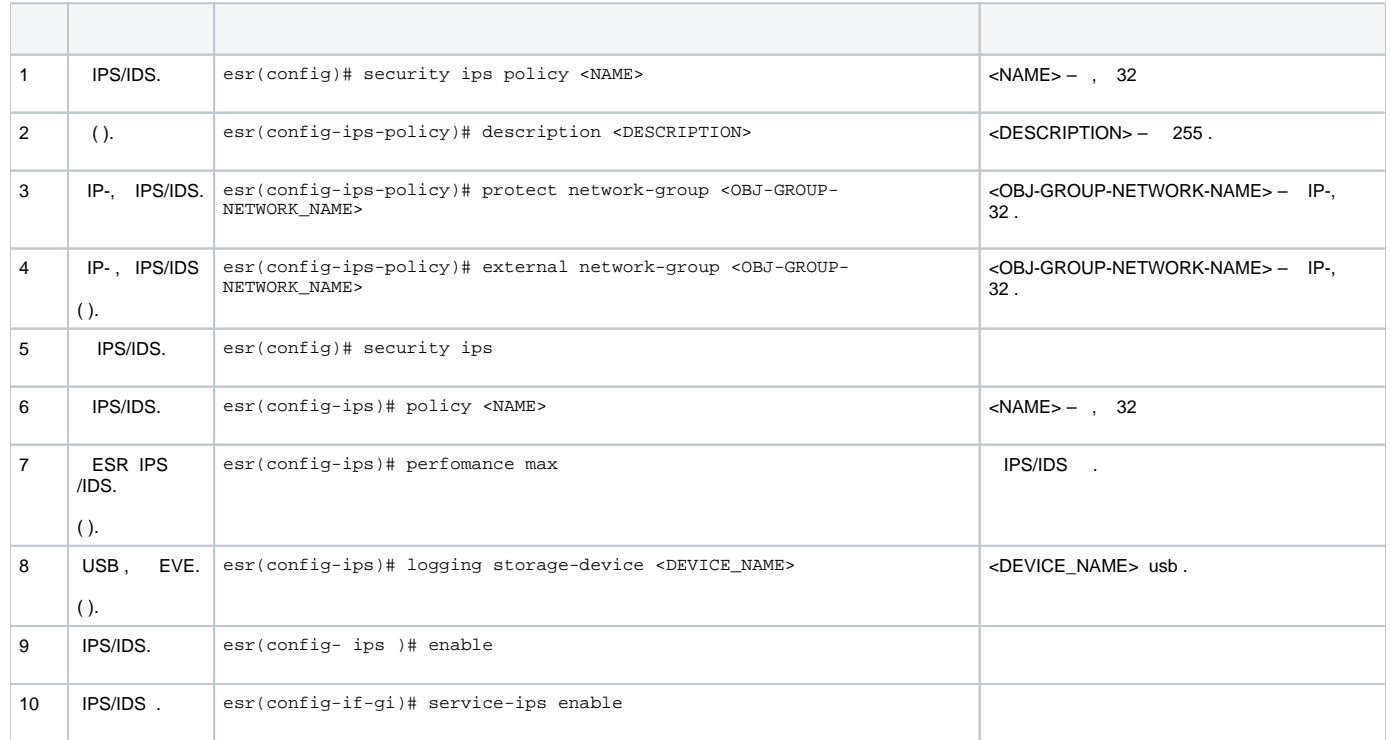

# **IPS/IDS**

<span id="page-17-0"></span>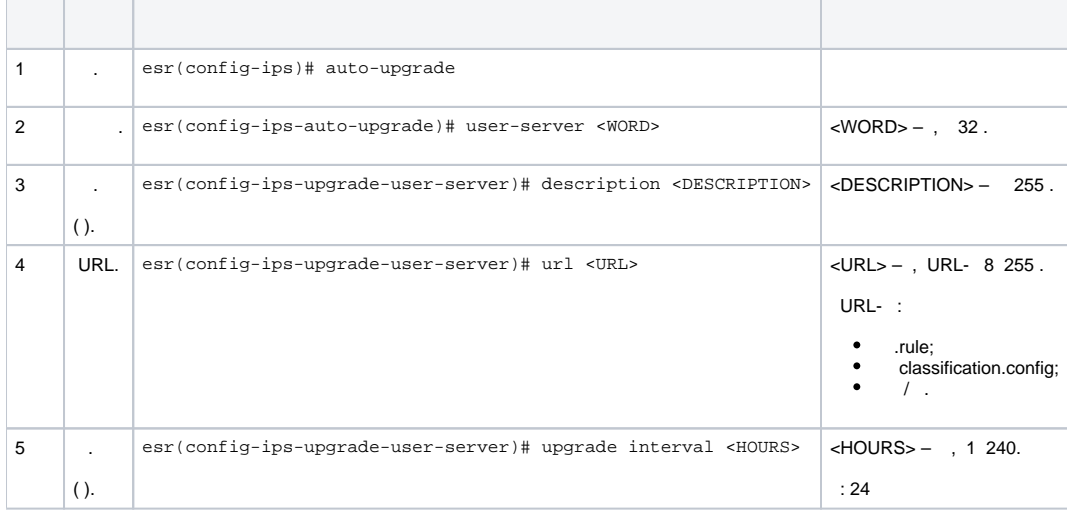

<span id="page-17-1"></span>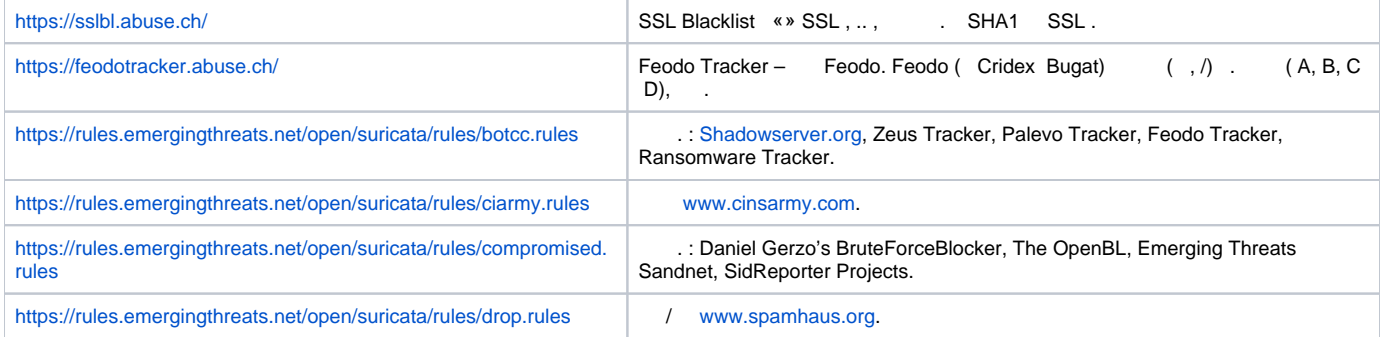

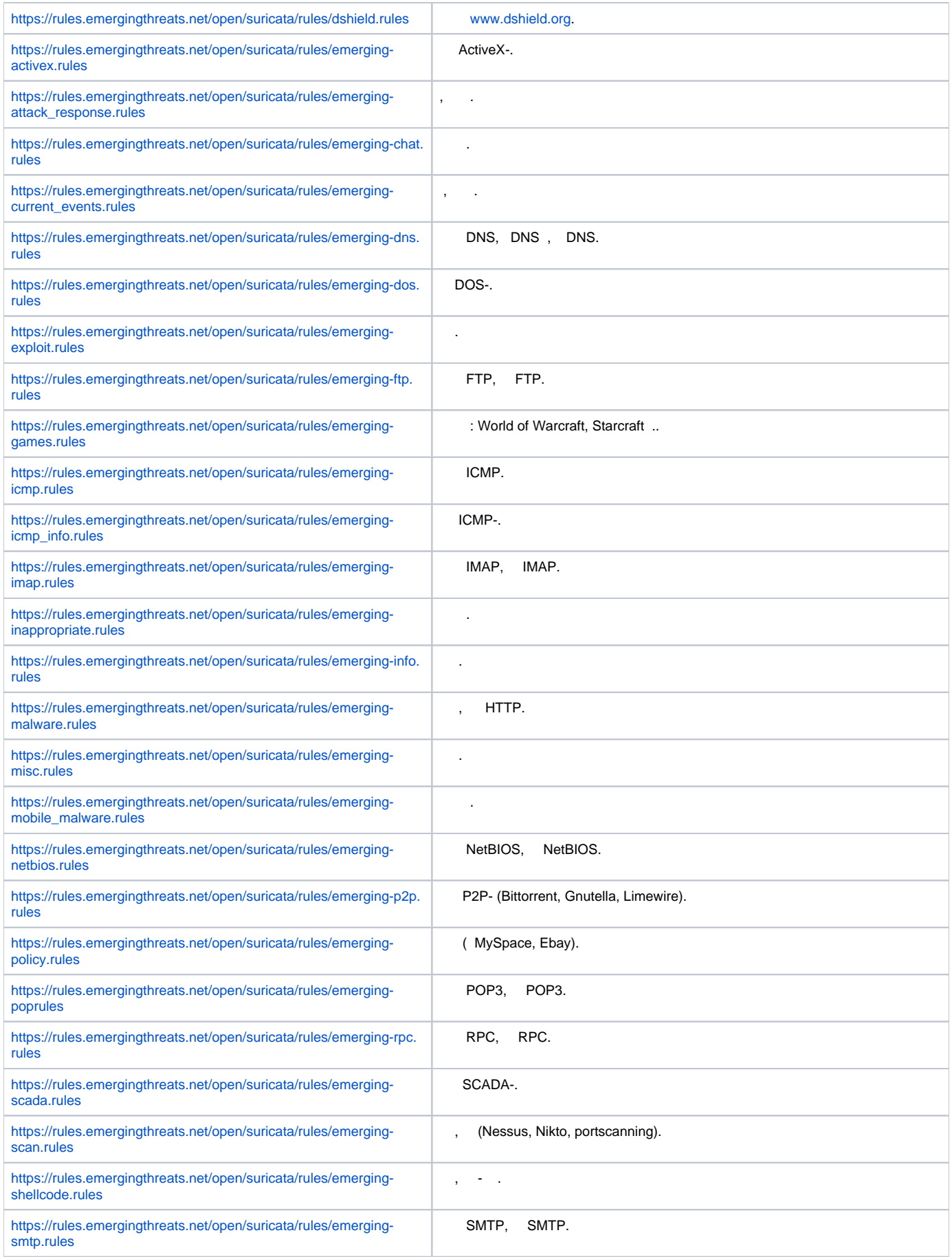

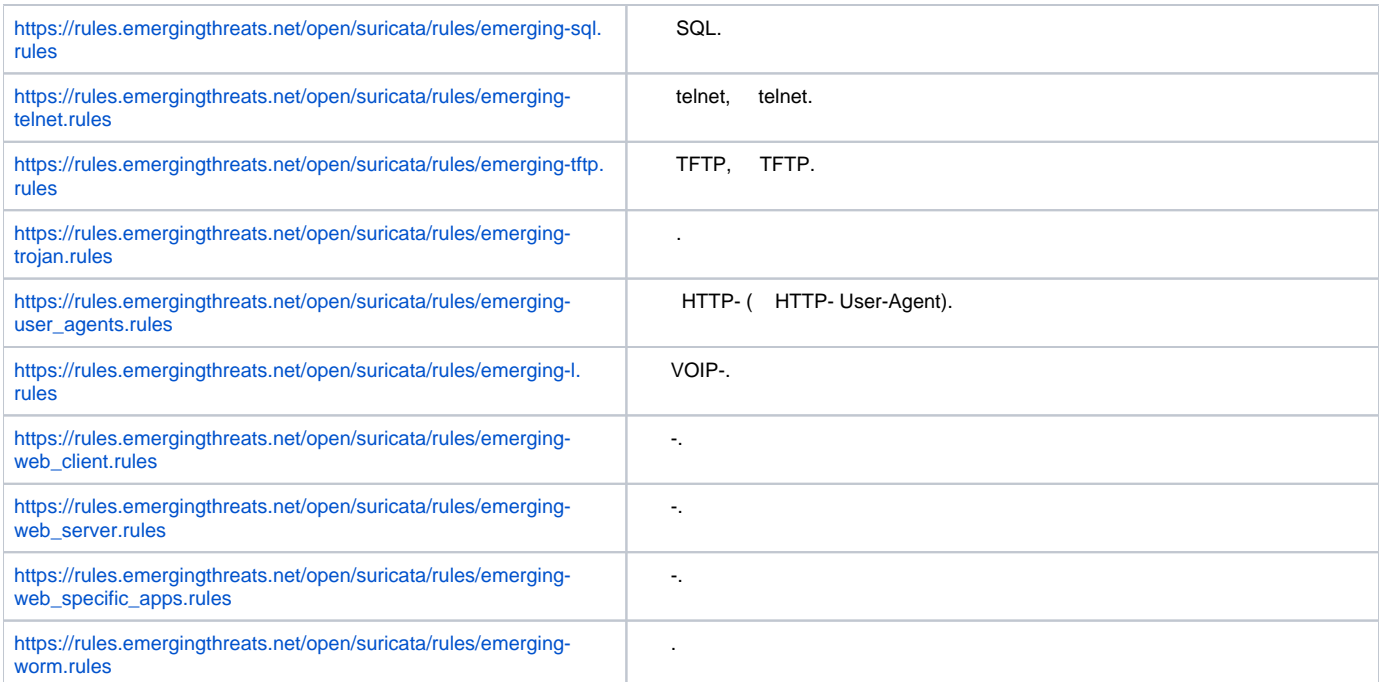

### **IPS/IDS**

```
:
 .
```

```
192.168.1.0/24 –
```

```
:
```
, :

esr(config)# object-group network LAN esr(config-object-group-network)# ip prefix 192.168.1.0/24 esr(config-object-group-network)# exit

### ESR DNS- IPS/IDS:

```
esr(config)# domain lookup enable
esr(config)# domain name-server 8.8.8.8
```
### IPS/IDS:

```
esr(config)# security ips policy OFFICE
esr(config-ips-policy)# description "My Policy"
esr(config-ips-policy)# protect network-group LAN
```
## IPS/IDS bridge 1:

```
esr(config)# bridge 1
esr(config-bridge)# service-ips enable
```
### IPS/IDS:

esr(config)# security ips esr(config-ips)# logging storage-device usb://DATA esr(config-ips)# policy OFFICE esr(config-ips)# enable

### , IPS/IDS :

esr(config-ips)# perfomance max

#### [EmergingThreats.net](http://EmergingThreats.net), [etnetera.cz](http://etnetera.cz) [Abuse.ch](http://Abuse.ch):

esr(config-ips)# auto-upgrade esr(config-auto-upgrade)# user-server ET-Open esr(config-ips-upgrade-user-server)# description «emerging threats open rules» esr(config-ips-upgrade-user-server)# url https://rules.emergingthreats.net/open/suricata-4.0/rules/ esr(config-ips-upgrade-user-server)# exit esr(config-auto-upgrade)# user-server Aggressive esr(config-ips-upgrade-user-server)# description «Etnetera aggressive IP blacklist» esr(config-ips-upgrade-user-server)# url https://security.etnetera.cz/feeds/etn\_aggressive.rules esr(config-ips-upgrade-user-server)# upgrade interval 4 esr(config-ips-upgrade-user-server)# exit esr(config-auto-upgrade)# user-server SSL-BlackList esr(config-ips-upgrade-user-server)# description «Abuse.ch SSL Blacklist» esr(config-ips-upgrade-user-server)# url https://sslbl.abuse.ch/blacklist/sslblacklist.rules esr(config-ips-upgrade-user-server)# upgrade interval 4 esr(config-ips-upgrade-user-server)# exit esr(config-auto-upgrade)# user-server C2-Botnet esr(config-ips-upgrade-user-server)# description «Abuse.ch Botnet C2 IP Blacklist» esr(config-ips-upgrade-user-server)# url https://sslbl.abuse.ch/blacklist/sslipblacklist.rules esr(config-ips-upgrade-user-server)# upgrade interval 4 esr(config-ips-upgrade-user-server)# exit

<span id="page-20-0"></span>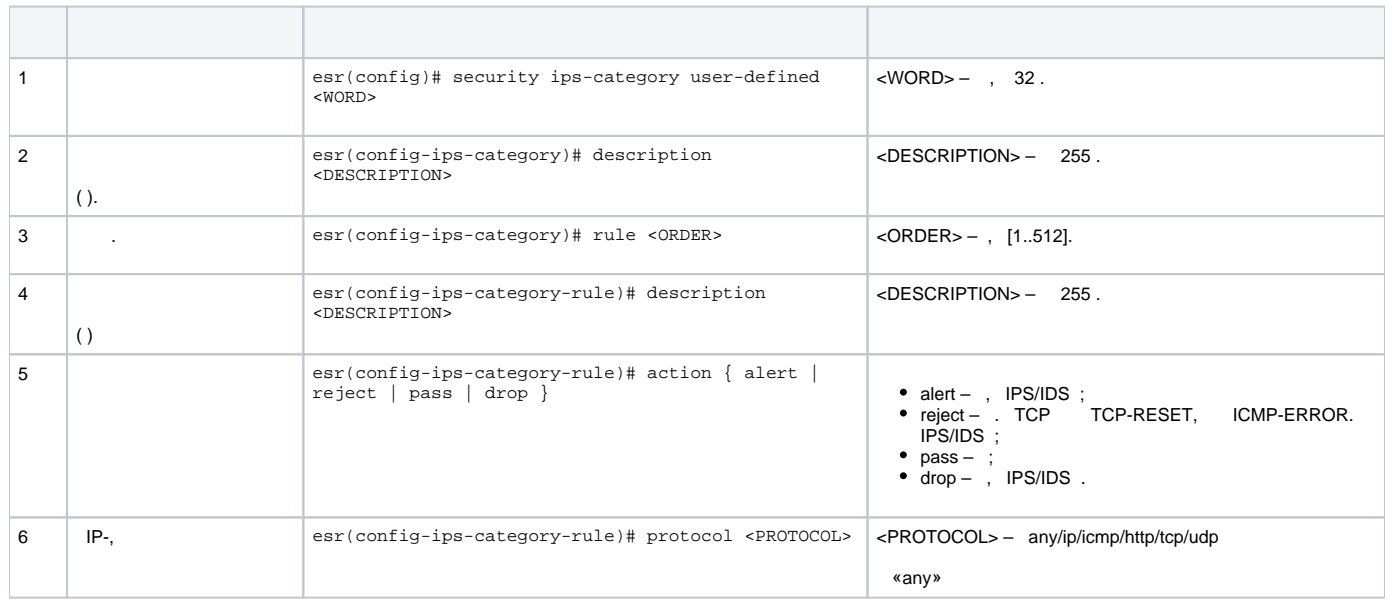

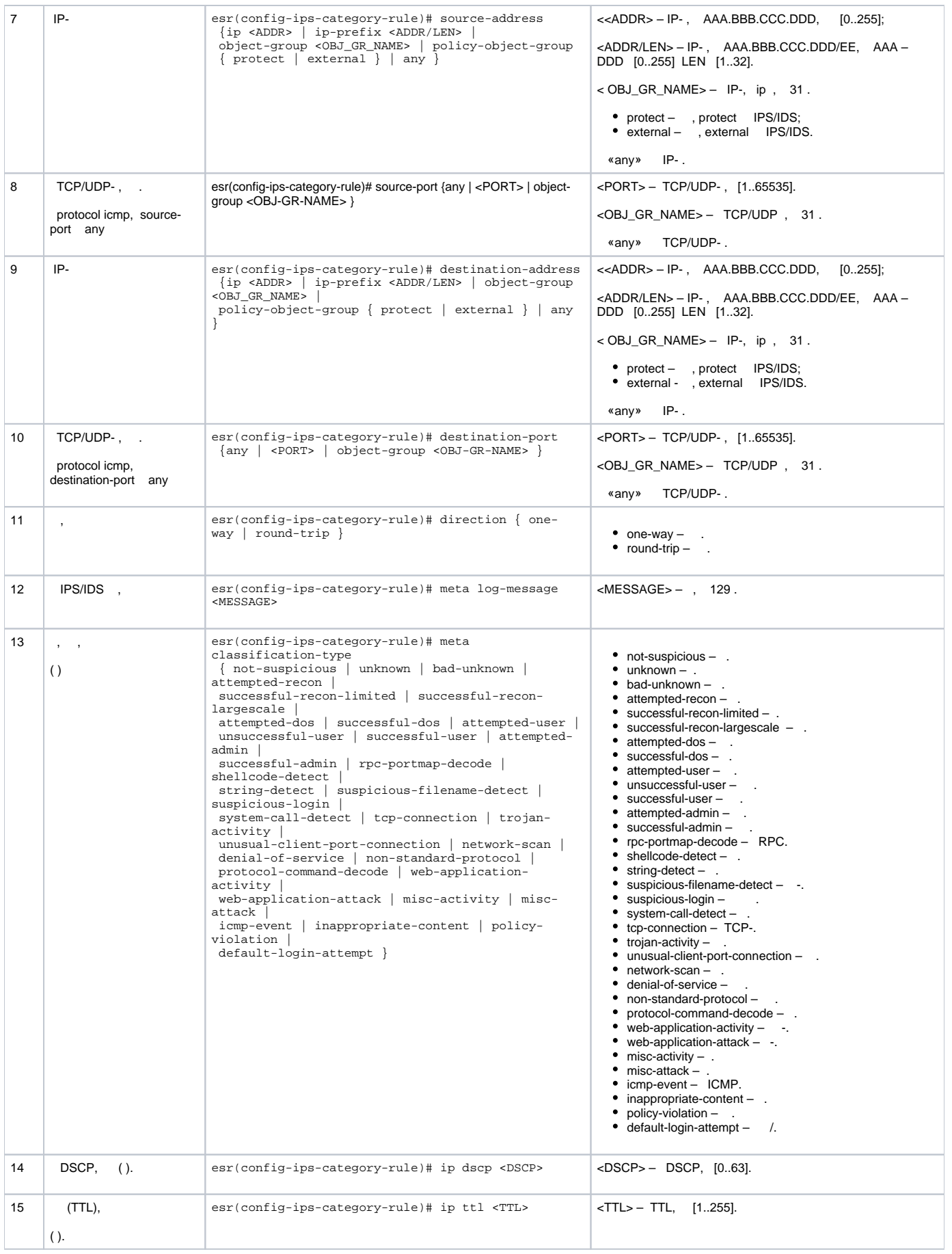

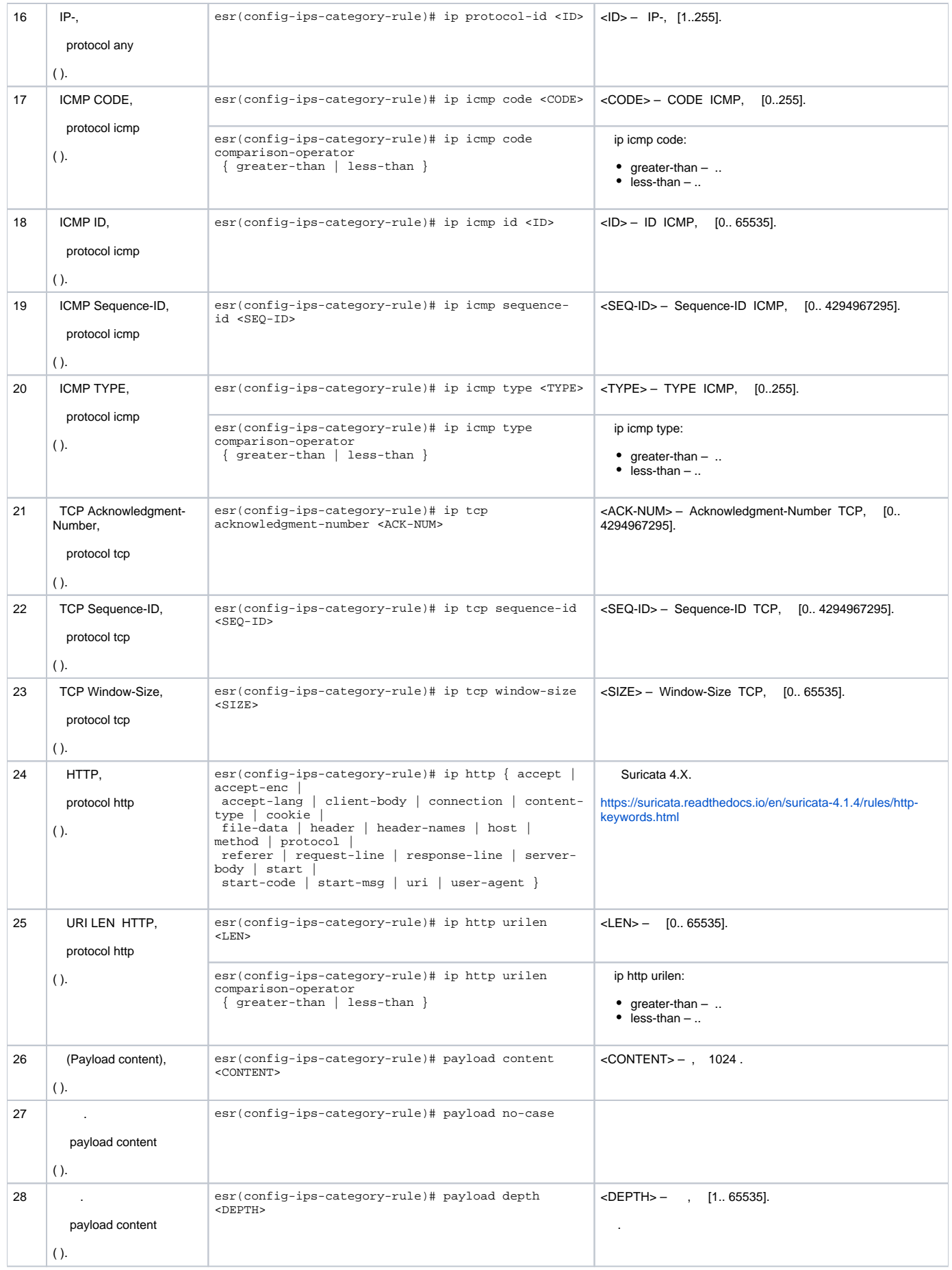

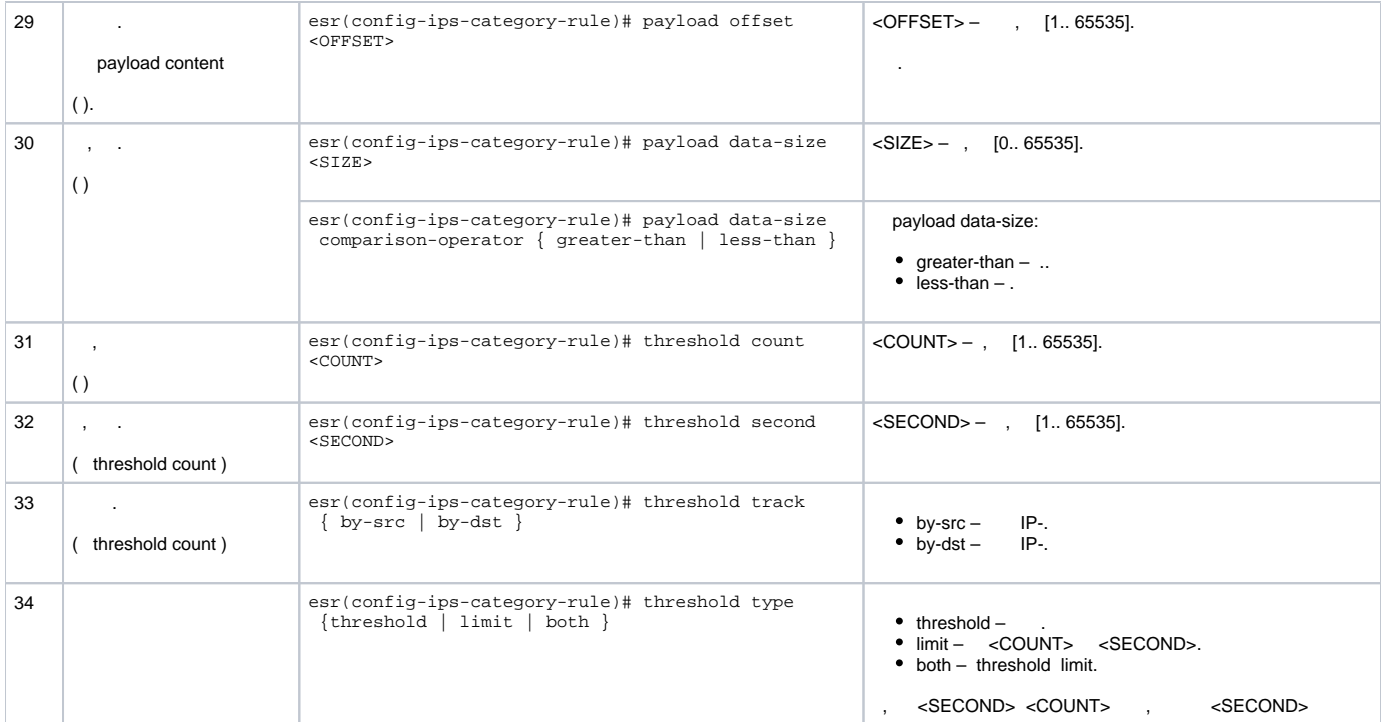

<span id="page-23-0"></span>:

IP 192.168.1.10 DOS- ICMP- .

: :

:

esr(config)# security ips-category user-defined USER

esr(config-ips-category)# rule 10 esr(config-ips-category-rule)# description «Big ICMP DoS»

esr(config-ips-category-rule)# action drop

:

:

esr(config-ips-category-rule)# meta log-message «Big ICMP DoS» esr(config-ips-category-rule)# meta classification-type successful-dos

:

esr(config-ips-category-rule)# protocol icmp

icmp, any:

esr(config-ips-category-rule)# source-port any esr(config-ips-category-rule)# destination-port any

esr(config-ips-category-rule)# destination-address ip 192.168.1.10

esr(config-ips-category-rule)# source-address any

esr(config-ips-category-rule)# direction one-way

1024:

:

:

:

```
esr(config-ips-category-rule)# payload data-size 1024
esr(config-ips-category-rule)# payload data-size comparison-operator greate
r-than
```
3/, :

3 / = 3145728 1 = 8192 3145728 / 8192 = 384  $384 * 60 = 23040$ 

```
esr(config-ips-category-rule)# threshold count 2340
esr(config-ips-category-rule)# threshold second 60
esr(config-ips-category-rule)# threshold track by-dst
esr(config-ips-category-rule)# threshold type both
```
<span id="page-24-0"></span>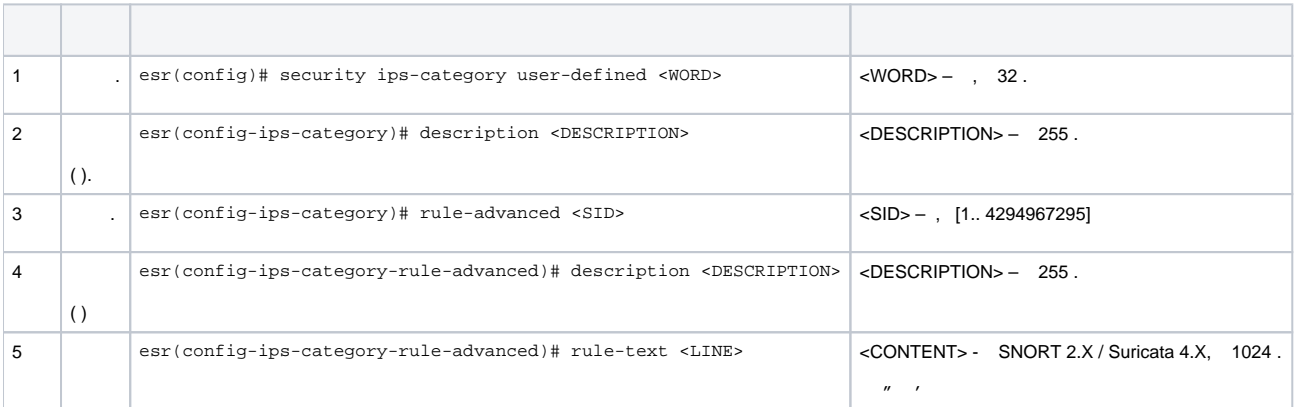

<span id="page-24-1"></span>:

Slowloris.

esr(config)# security ips-category user-defined ADV

:

:

```
esr(config-ips-category)# rule-advanced 1
esr(config-ips-category-rule-advanced)# description «Slow Loris rule 1»
esr(config-ips-category-rule-advanced)# rule-text "alert tcp any any -> any 80 (msg:'Possible Slowloris Attack 
Detected';
flow:to_server,established; content:'X-a|3a|'; distance:0; pcre:'/\d\d\d\d/'; distance:0; content:'|0d 0a|'; 
sid:10000001;)"
```
, , , , ,

esr(config-ips-category)# rule-advanced 2 esr(config-ips-category-rule-advanced)# description «Slow Loris rule 2» esr(config-ips-category-rule-advanced)# rule-text «alert tcp \$EXTERNAL\_NET any -> \$HOME\_NET \$HTTP\_PORTS (msg:'SlowLoris.py DoS attempt'; flow:established,to\_server,no\_stream; content:'X-a:'; dsize:<15; detection\_filter:track by\_dst, count 3, seconds 30; classtype:denial-of-service; sid: 10000002; rev:1; )